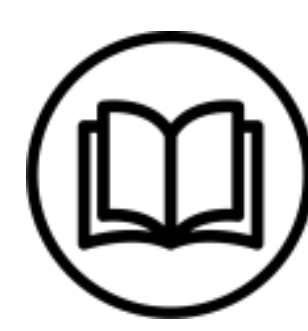

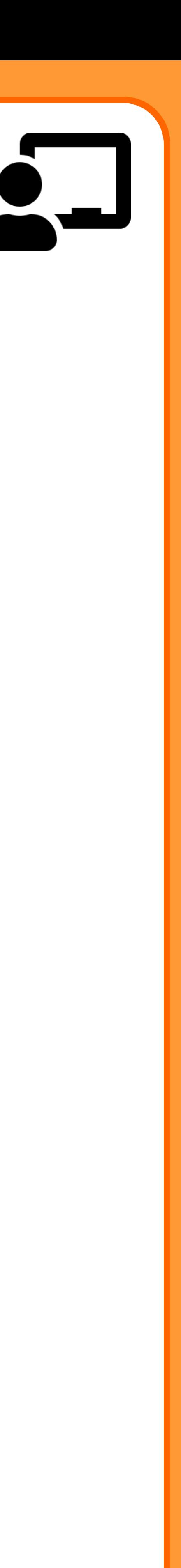

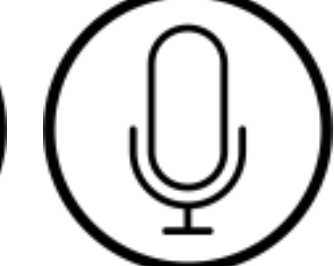

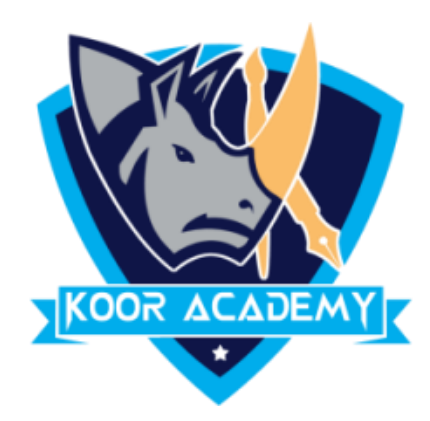

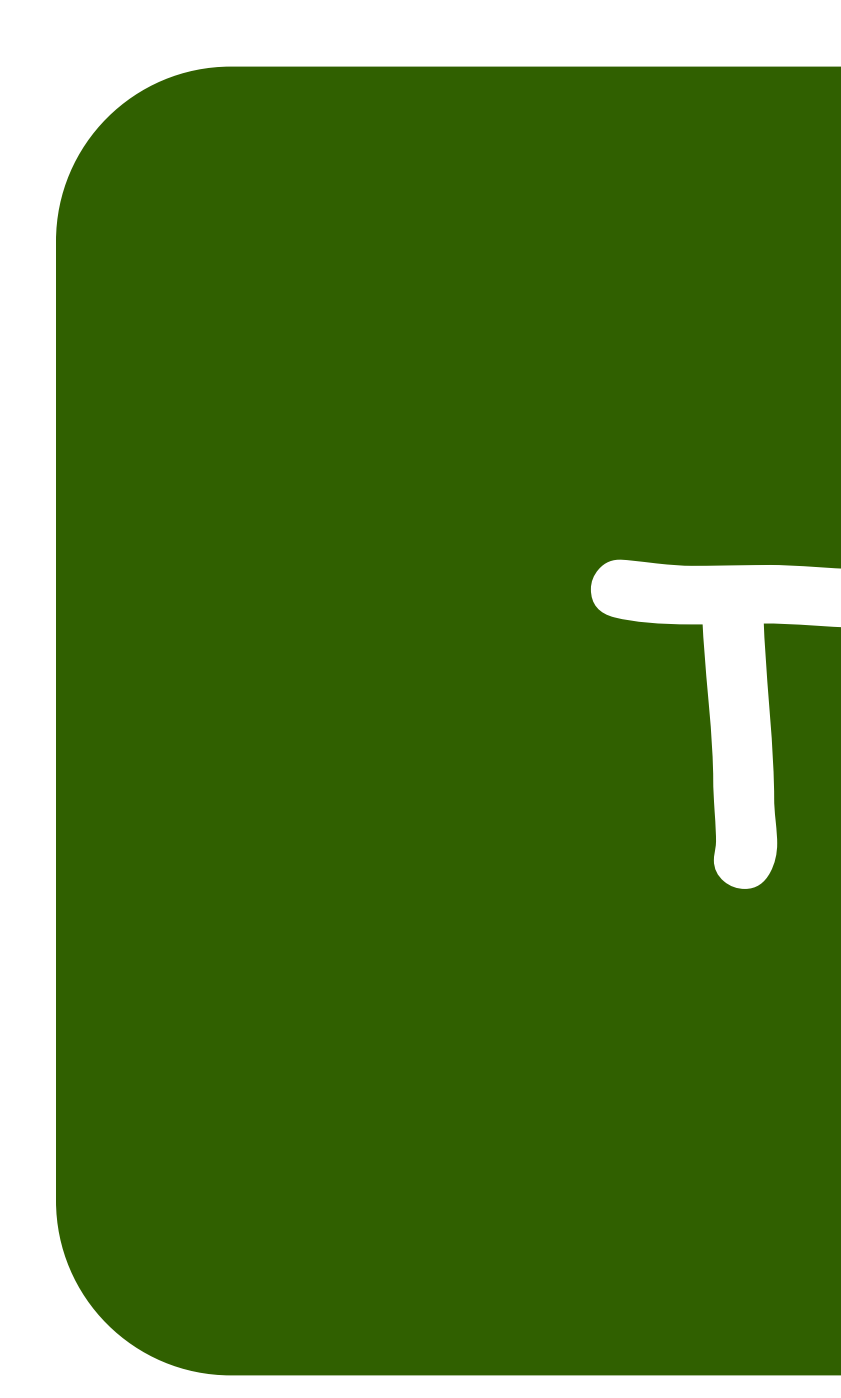

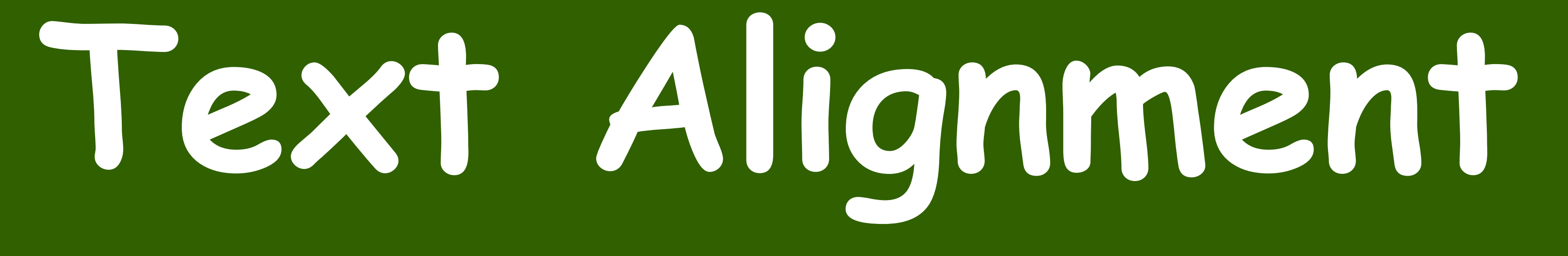

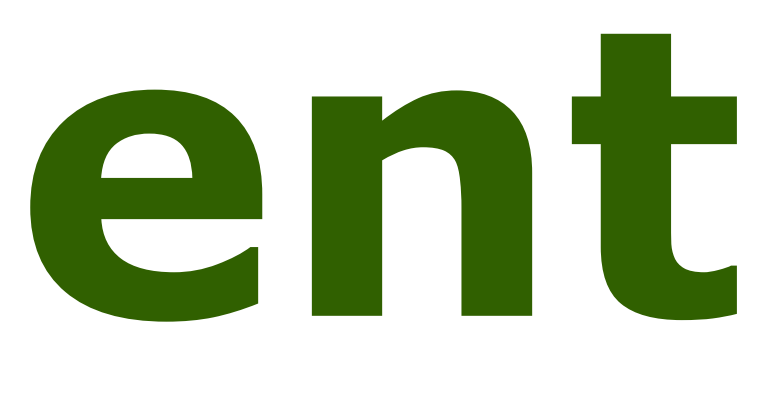

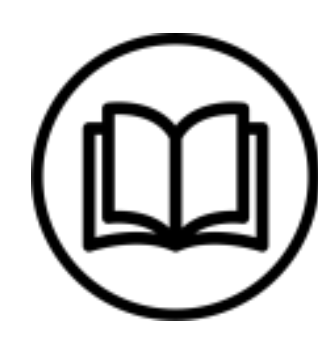

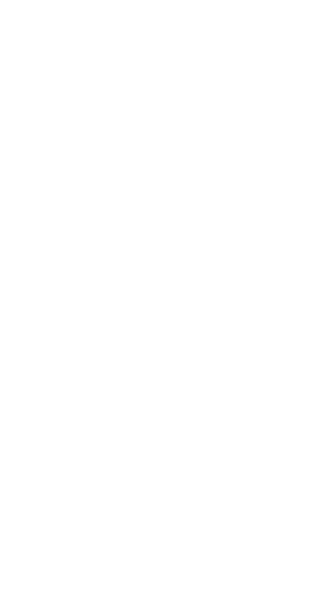

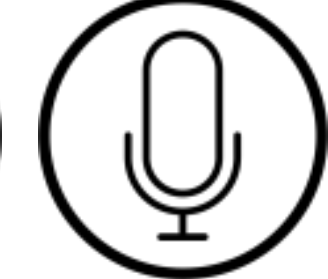

# **Text Alignment**

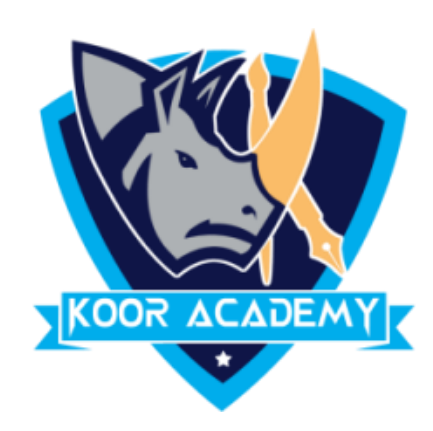

### ❖ Alignment determines the appearance and orientation

### of the edges of the paragraph: left-aligned text, right-

### aligned text, centered text, or justified text, which is

### aligned evenly along the left and right margines.

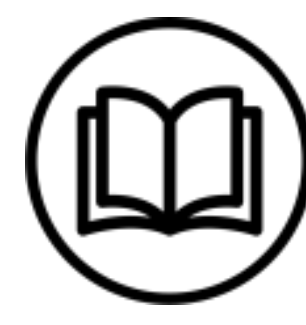

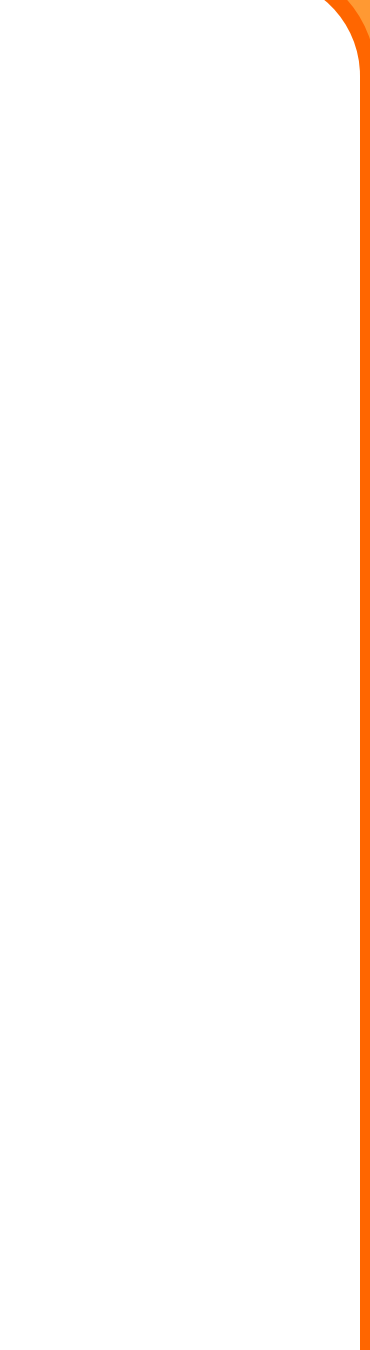

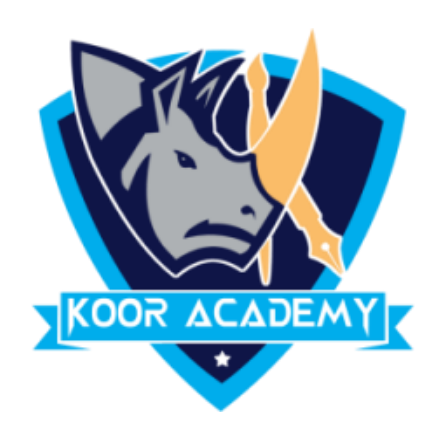

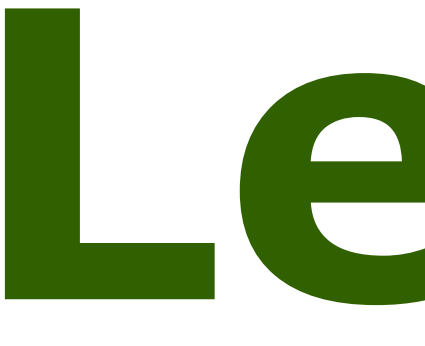

# ❖ Left Align is the most common alignment setting and is the default.

# **Left alignment**

### **Shortcut Key - Select Text and Press Ctrl + L**

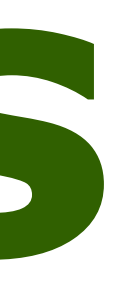

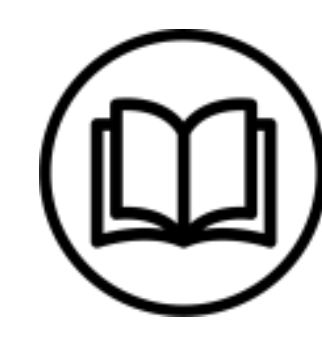

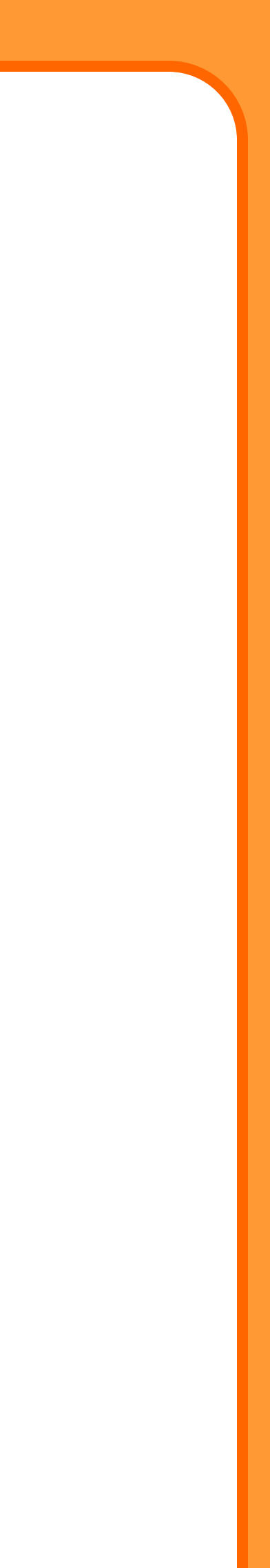

### Default alignment & Left alignment

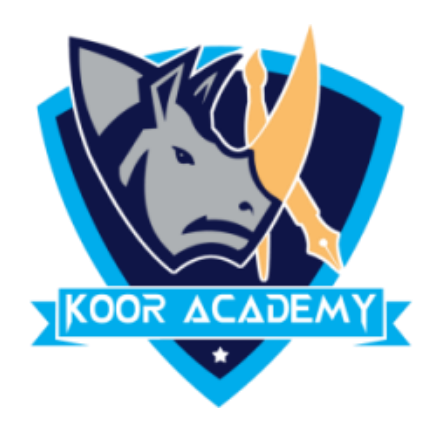

# Medical Center News & Media Research

## **Examples**

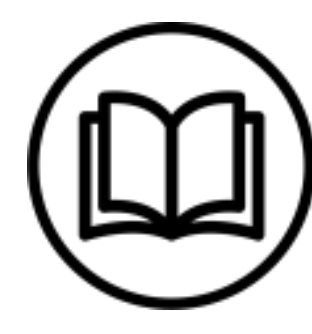

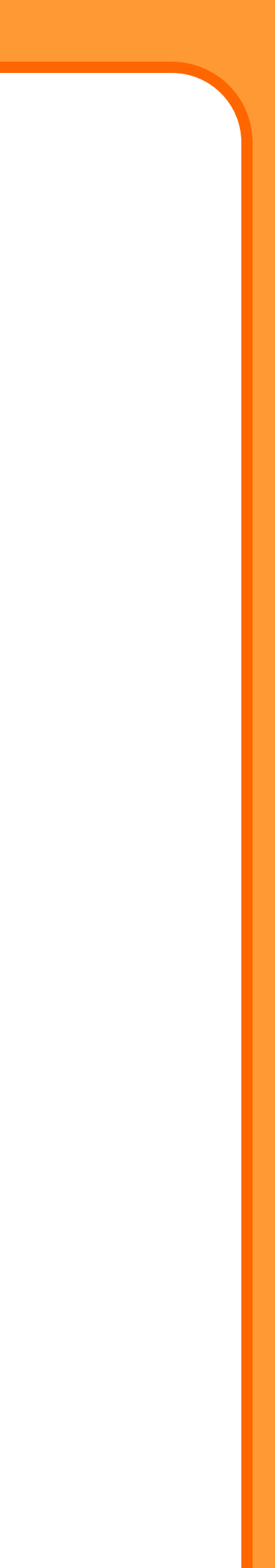

### "Align Right" Icon.

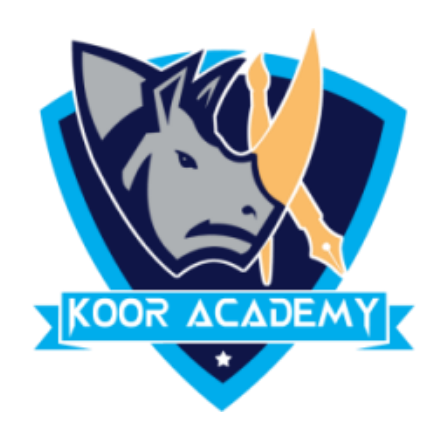

# ❖ In Home page Select the Alignment Tab Click the **Right alignment**

### ❖ Each line ends at the right margin.

### **Shortcut Key - Select Text and Press Ctrl + R**

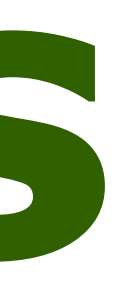

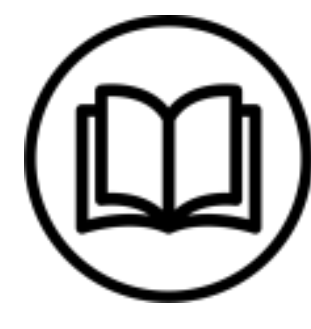

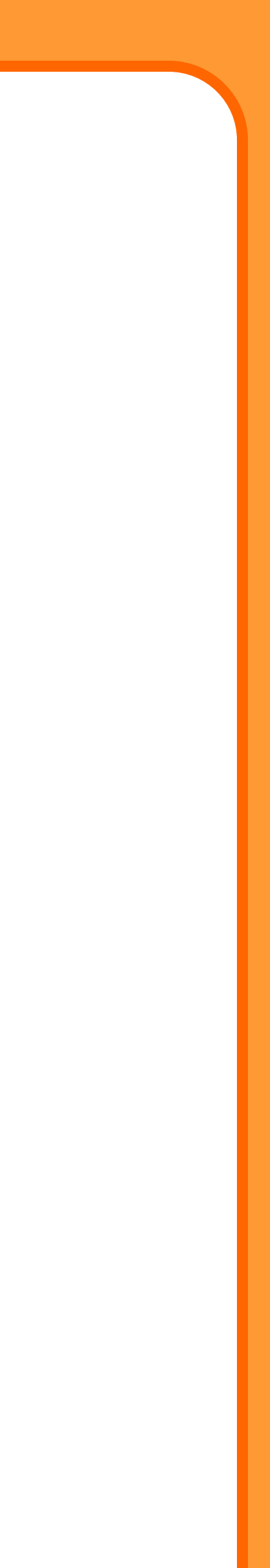

## **Examples**

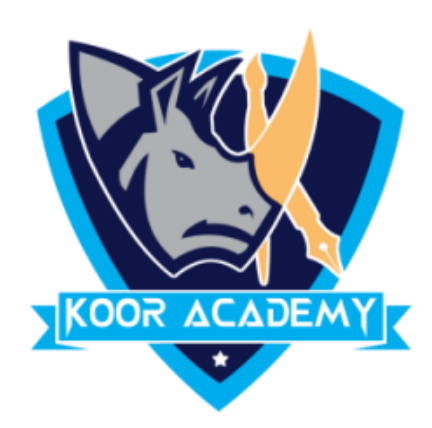

# Default alignment later alignment Medical Center | Medical center News & Media News & Media Layout Layout

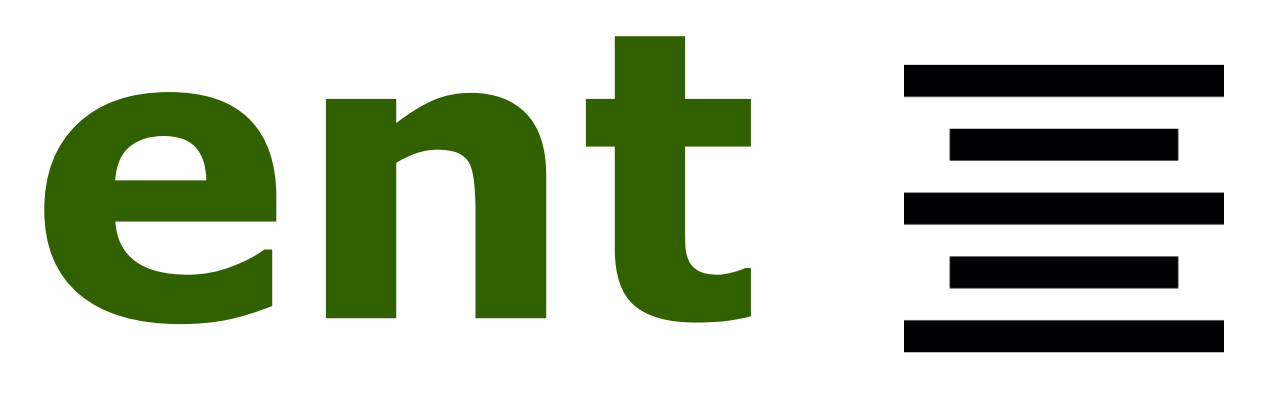

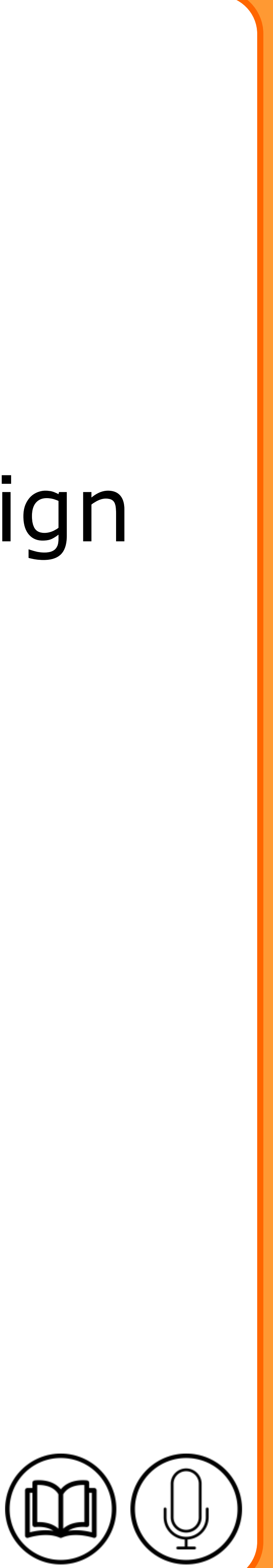

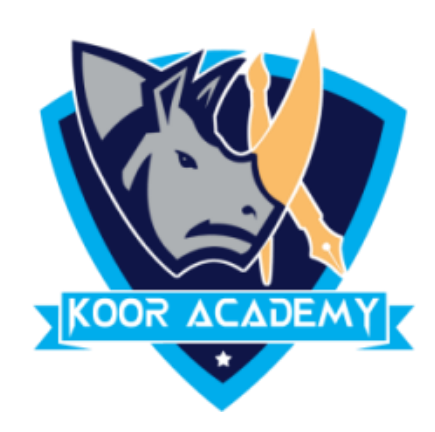

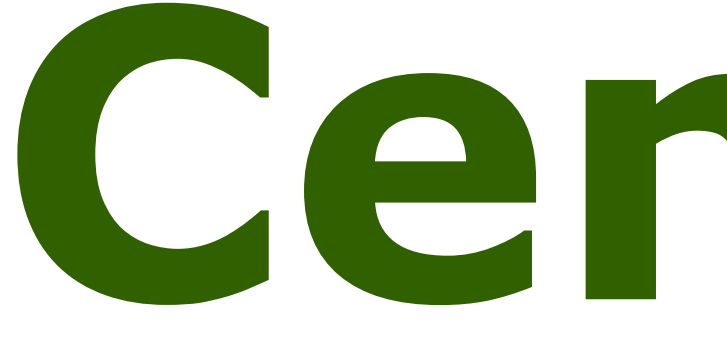

# ❖ In Home page Select the Alignment Tab Click the "Align

### Center" Icon.

### ❖ Each line is centered Evenly Between the Margins.

# **Center alignment**

### **Shortcut Key - Select Text and Press Ctrl + E**

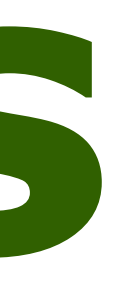

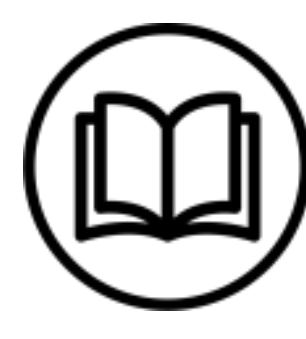

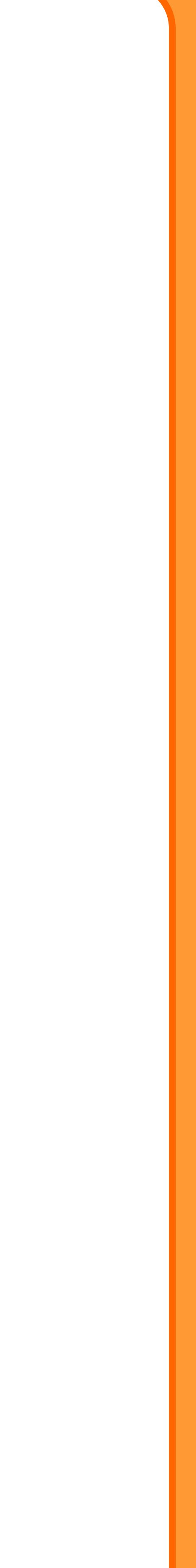

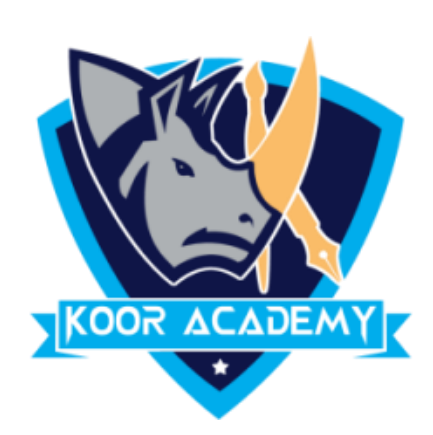

## **Examples**

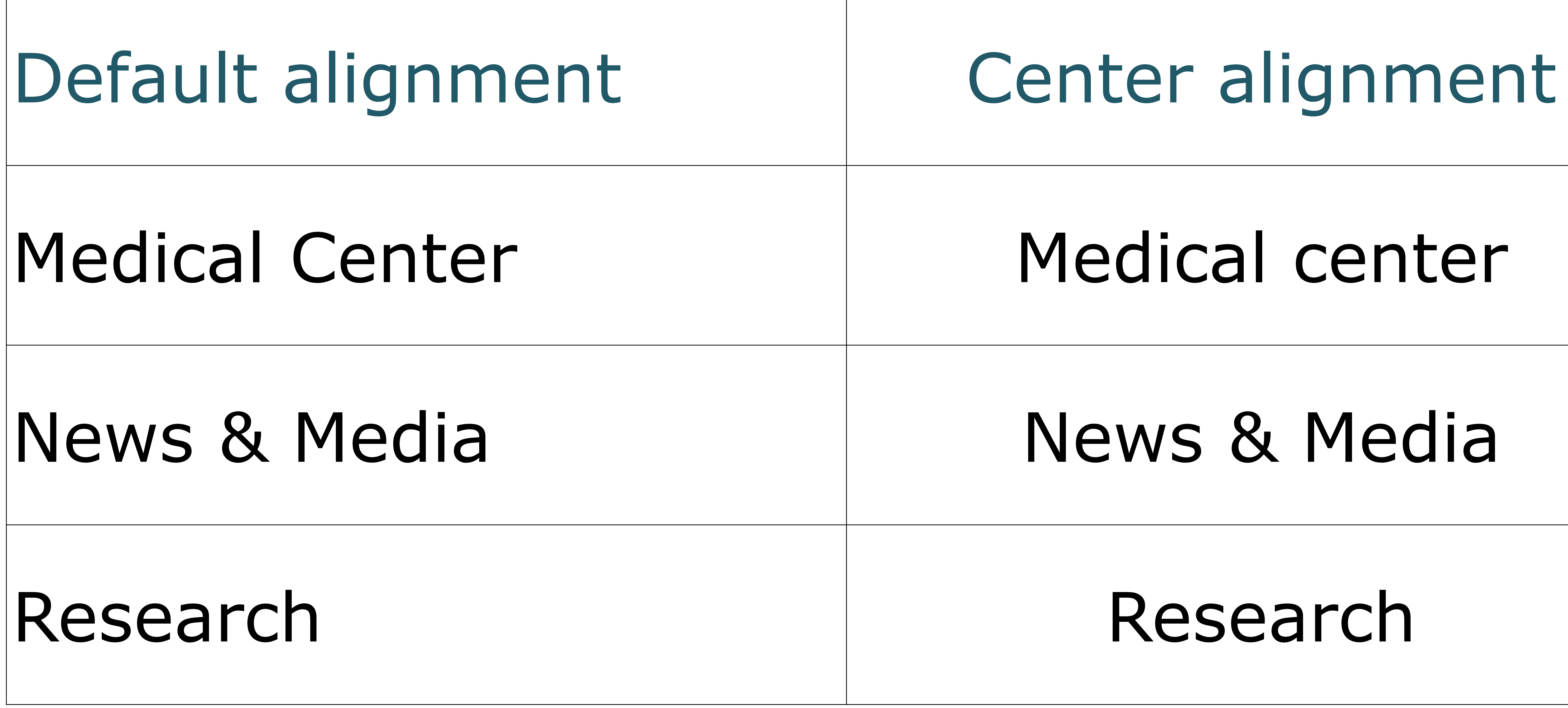

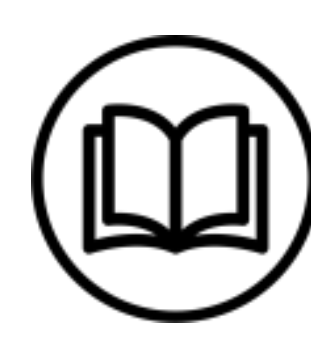

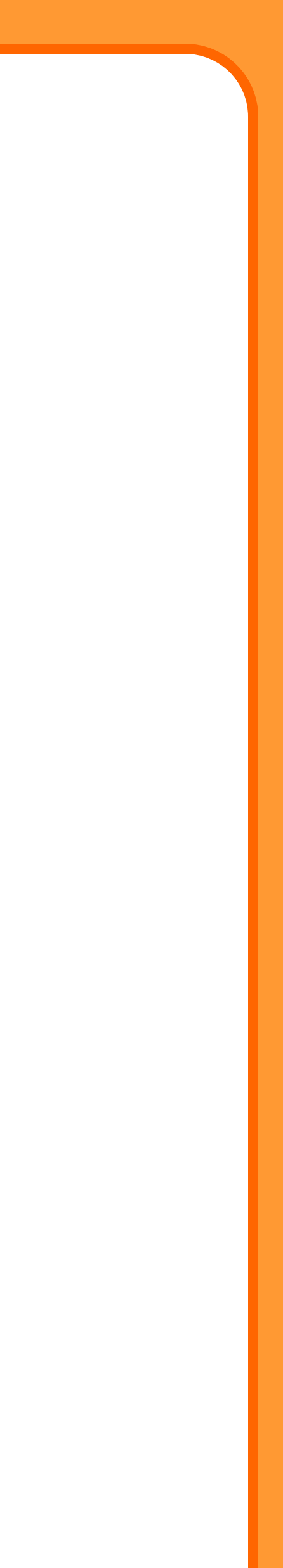

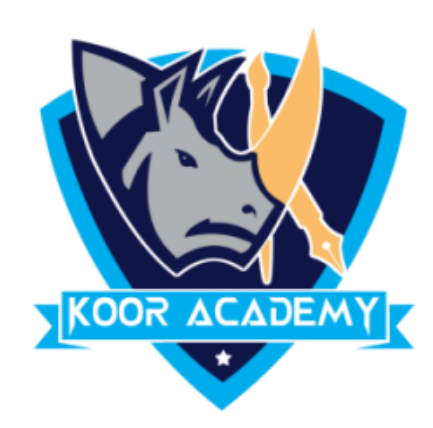

### ❖ In Home page Select the Alignment Tab and Click

### the "Justified" Icon.

# ❖ Each line has additional space added to it as needed so that it begins at the left margin and ends at the

right margin.

# **Justified**

## **Example**

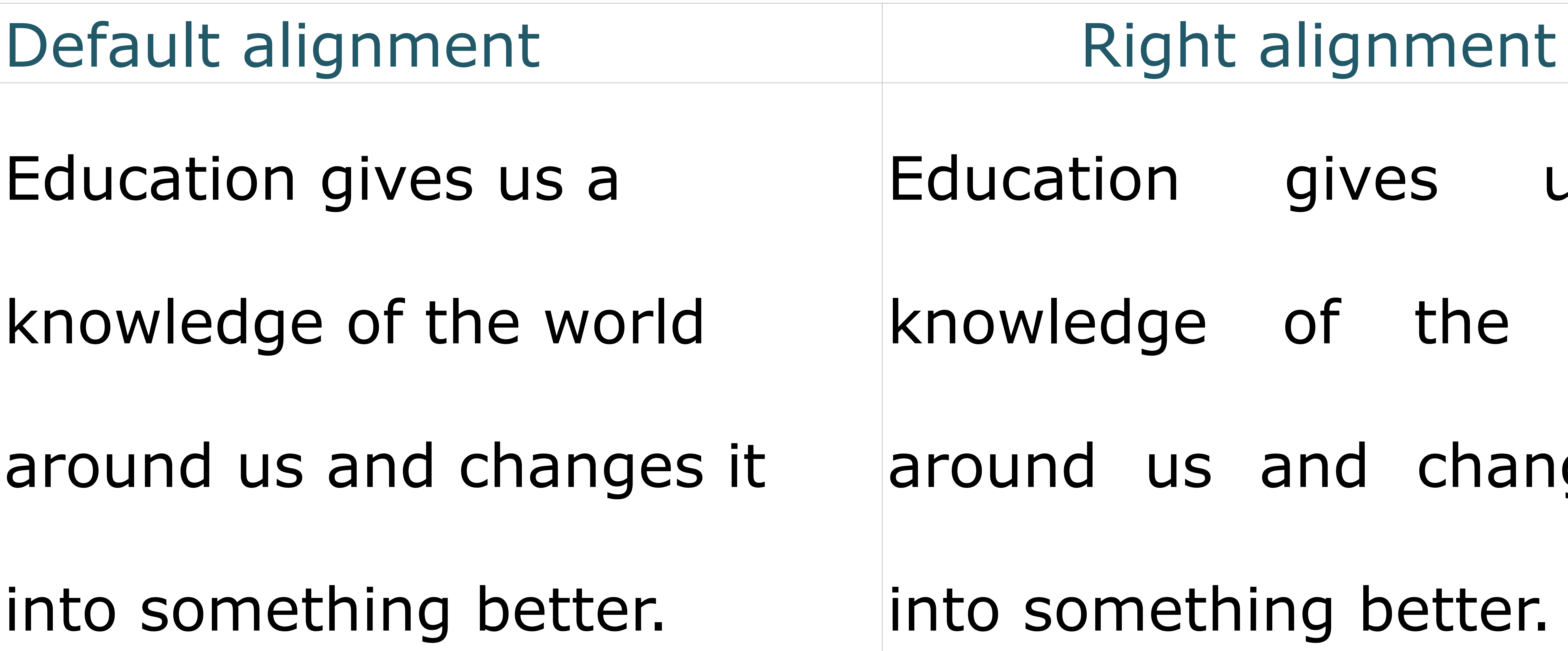

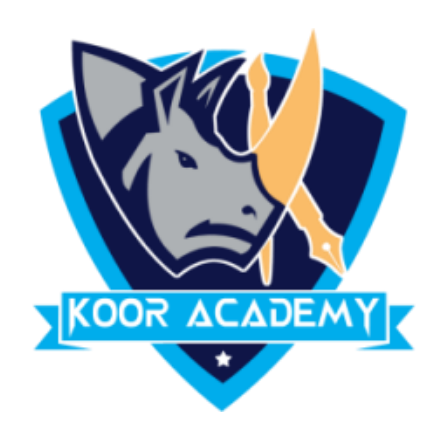

# Education gives us a knowledge of the world around us and changes it into something better.

- Education gives us a
- knowledge of the world
- around us and changes it

### into something better.

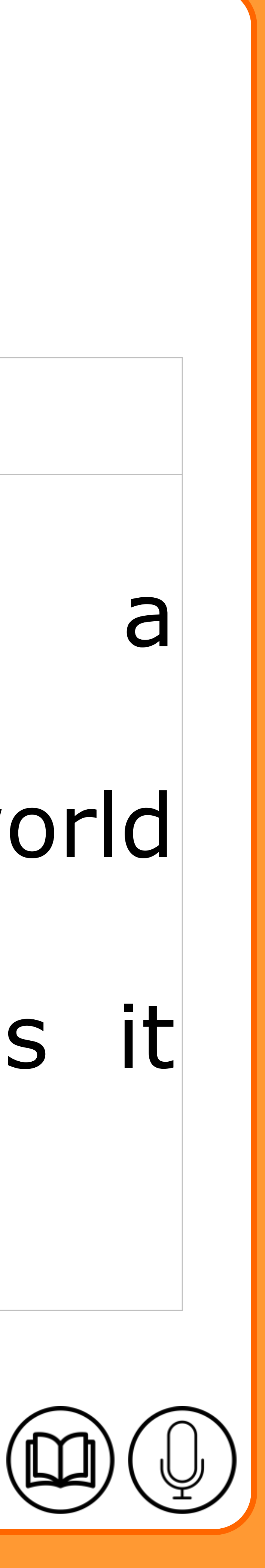

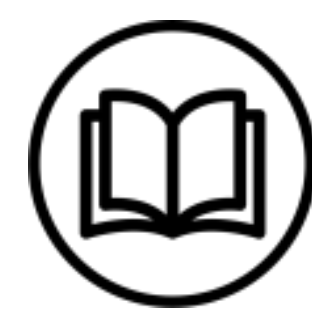

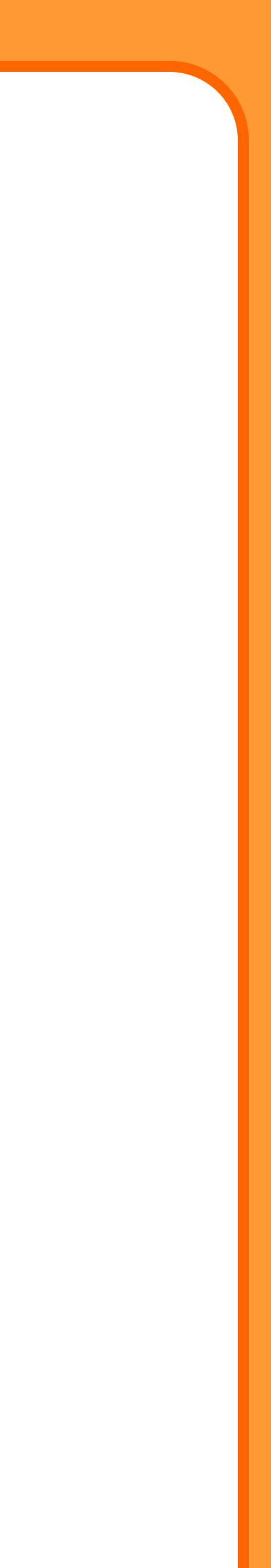

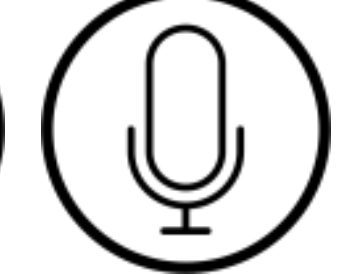

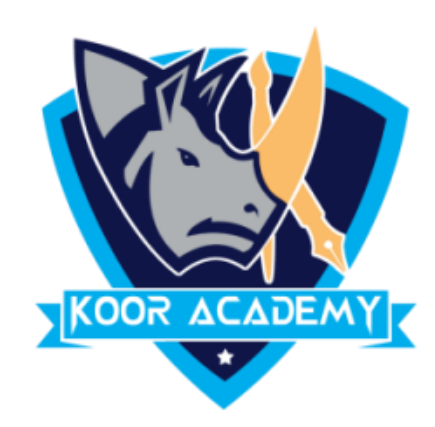

**Shortcut Key - Select Text and Press Ctrl + J**